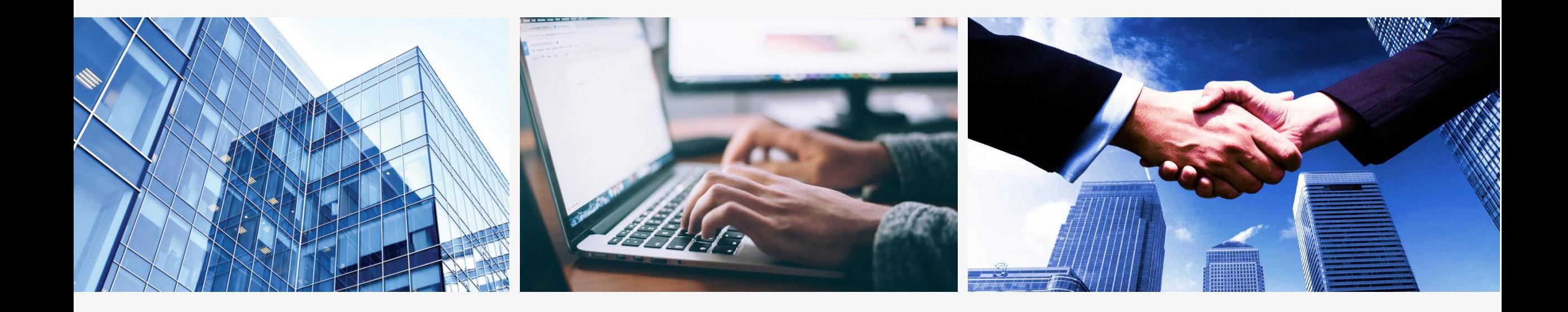

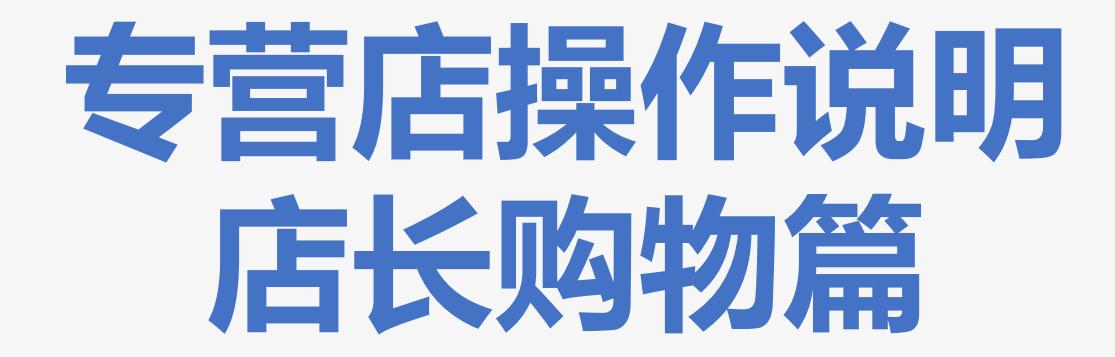

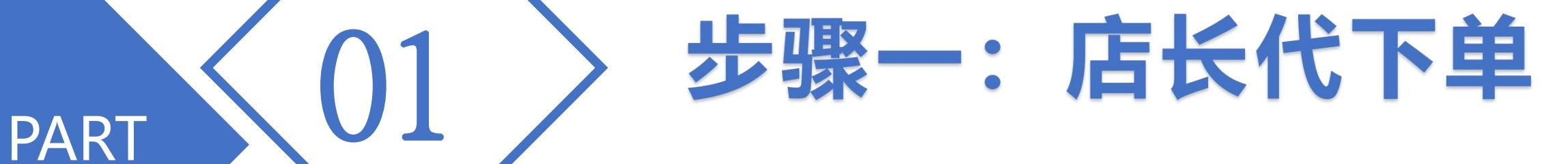

## 1.点击左侧:店长服务-店长购物,然后点击"代下单"按 钮;

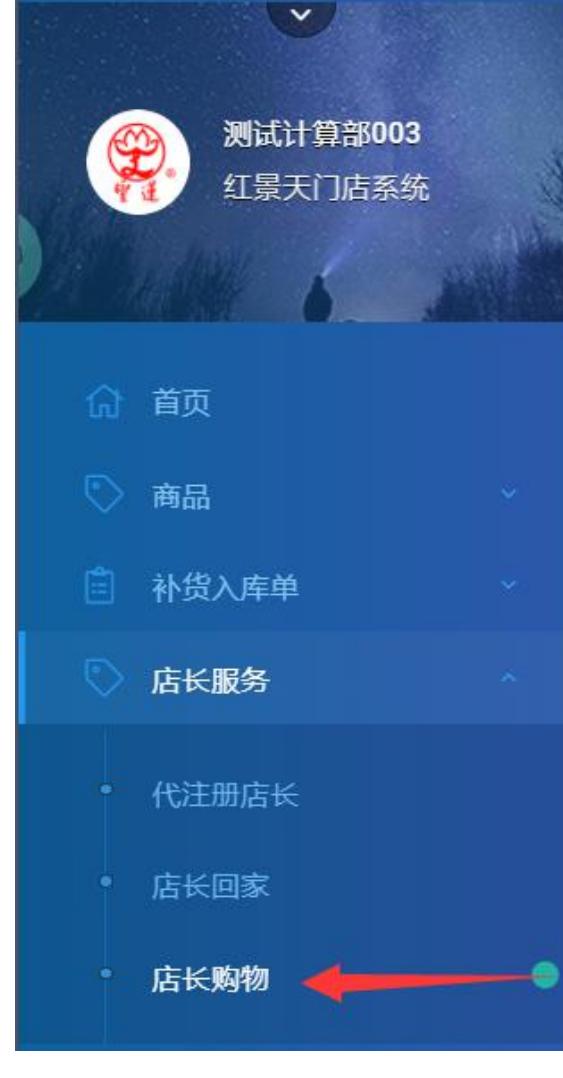

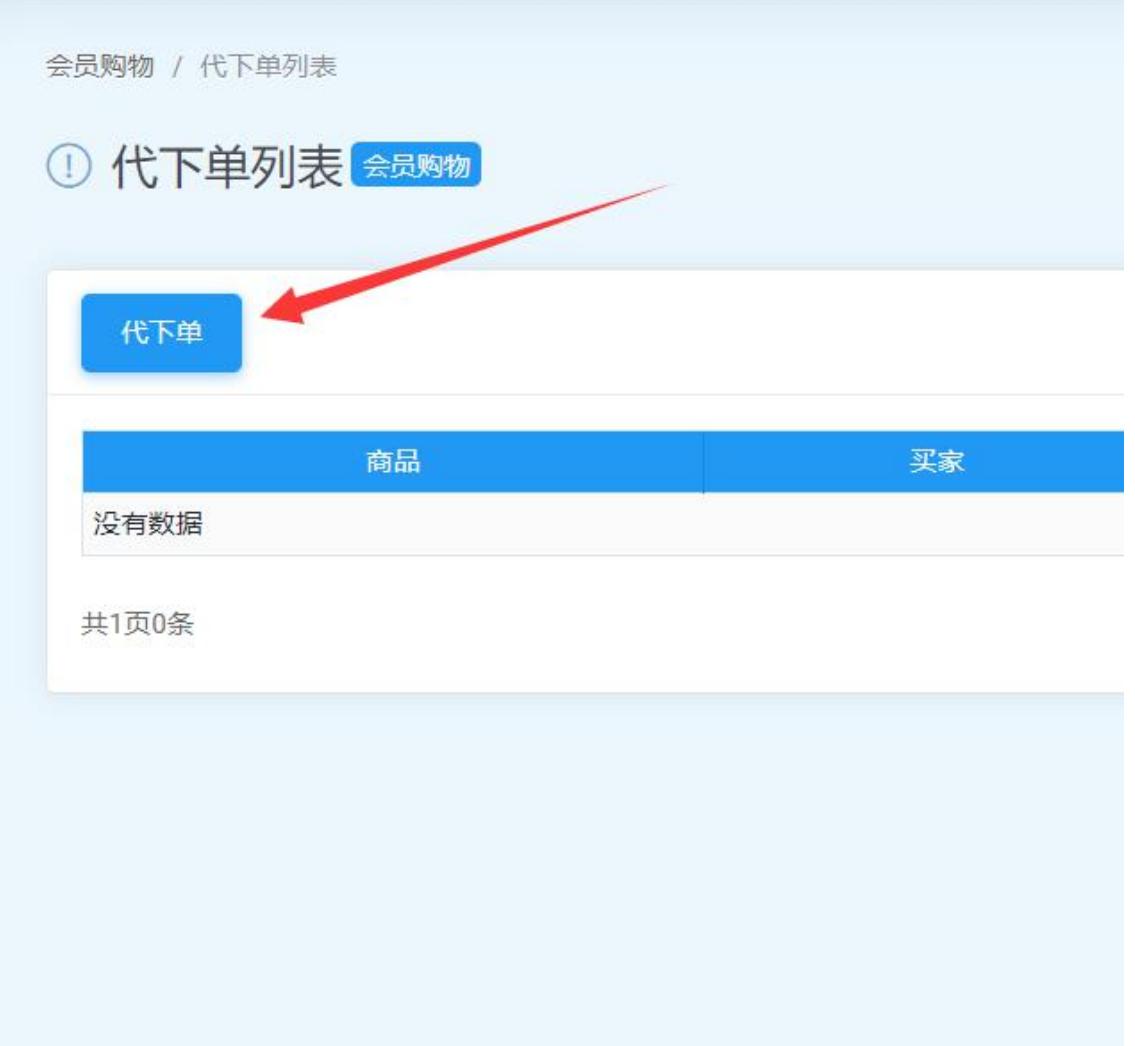

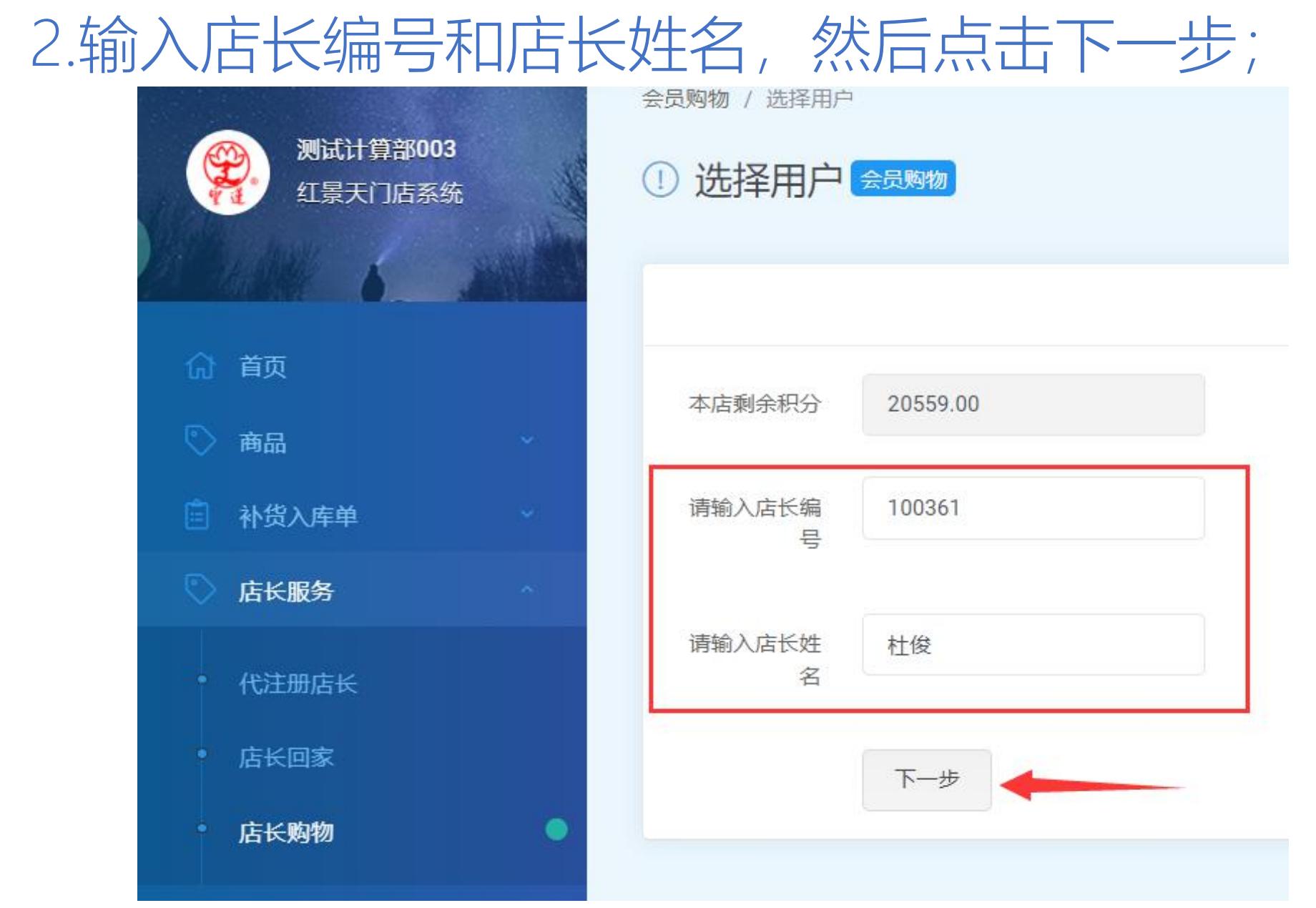